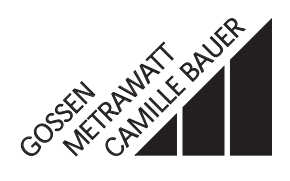

# **SC 9000**

# Konfigurierprogramm für R9000 Configuration program for R9000

3.348.577.15 Edition 2

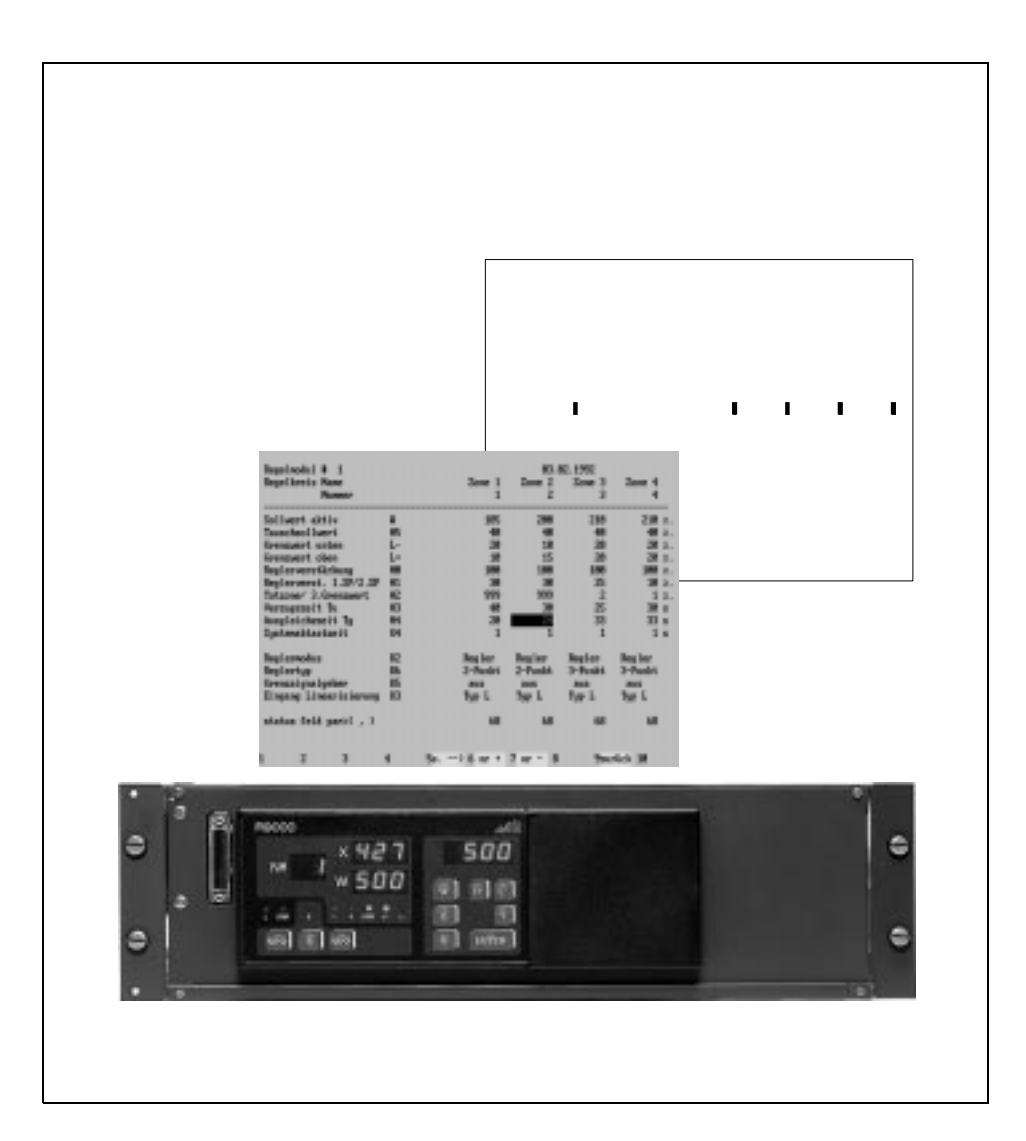

Copyright by GOSSEN-METRAWATT GMBH. All rights reserved.

Issued by GOSSEN-METRAWATT GMBH D-90327 Nürnberg

> Company address: Thomas-Mann-Str. 16 - 20 D-90471 Nürnberg

This publication, as well as the information contained herein, may not be passed on or reproduced in any form without prior written approval. Delivery possibilities and changes subject to change without notice.

GOSSEN-METRAWATT GMBH assumes no reliability for damages or losses of any kind resulting from misprints or changes in this publication. Neither does GOSSEN-METRAWATT GMBH assume reliability for damages and losses of any kind resulting from defective or modified units beyond the warranty.

# **Contents Page**

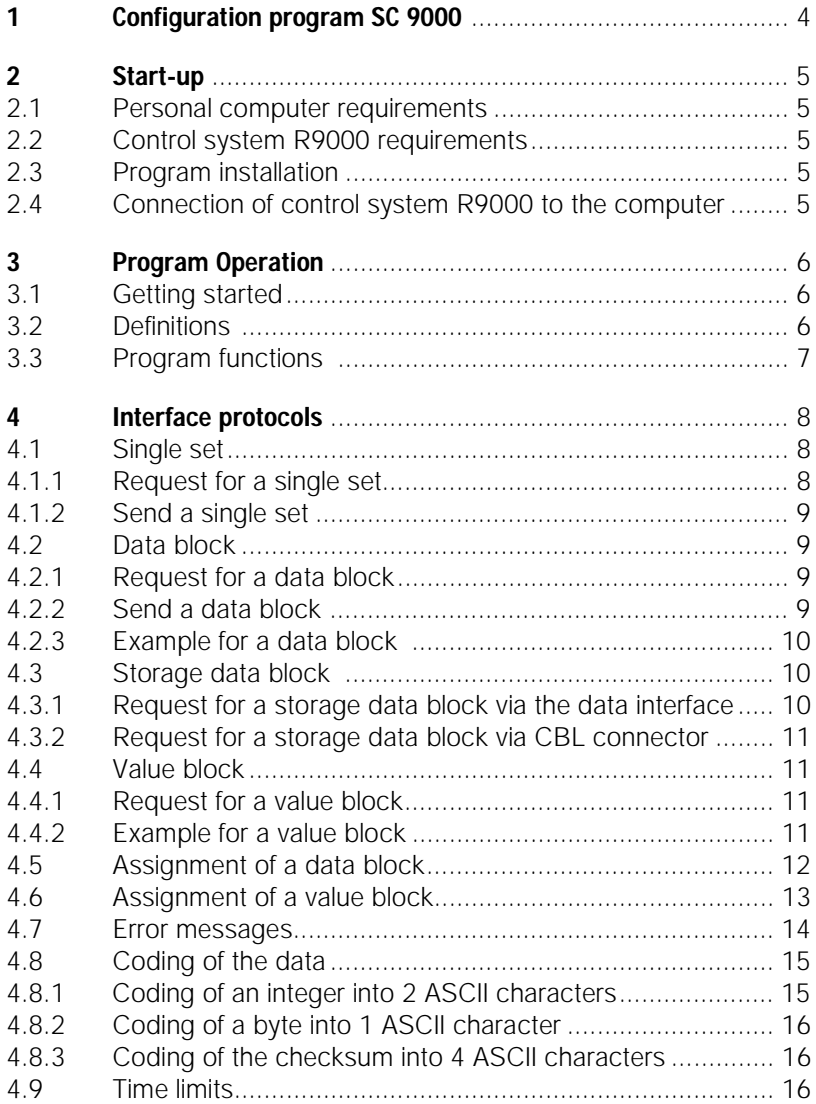

# **1 Configuration program SC 9000**

#### **Description**

The SC9000 program package permits convenient configuration and parameter setting of the R9000 control system also as of the previous control system GTR 8000. In addition, deviations of as many as 8 control zones can be displayed simultaneously and clearly. The configuration program for personal computers (IBM XT, AT or compatible computers) includes explanations in German or English.

#### Scope of delivery

The SC300 program package contains the following files:

❍ READSC9.ME ❍ SC9000.EXE ❍ SC9000.BAS

The program files are delivered on a  $5^{1}/4''$  disk (formatted for 360 kbytes) and  $3^{1}/2''$  disk (formatted for 720 kbytes).

#### Contents of the SC9000 program

- 1. The "READSC9.ME" describes
	- ❍ the requirements to the personal computer
	- ❍ the program structure
	- ❍ the electrical data of the interface
	- ❍ the making of the connection cable
- 2. By way of a possible application, the executable program "SC9000.EXE" shows the interface dialog between the control system and the personal computer. With menu-guided operation, it is possible to
	- ❍ enter configuration and control parameters
	- ❍ display parameters and values in tabular form
	- $\bigcirc$  show the deviations on the bar graph display
	- ❍ store and copy parameters to disk
	- ❍ name control loops

optionally in German or English.

For operation, the user should be familiar with the DOS operating system. To make the interface connection, it is required to be familiar with the hardware of the personal computer.

3. The associated source program , SC9000.BAS" in MS BASIC shows the interface dialog between the controller and the personal computer. The user can tailor the program to his needs.

Conversion into other program languages, such as C or PASCAL, is facilitated by the structured program presentation.

# **2 Startup**

#### 2.1 Personal computer requirements

- ❍ Personal computer IBM XT, AT or compatible.
- ❍ Operating system PC/MS-DOS, version 3.1 or higher.
- ❍ Floppy disk drive 3.5" 720 kbytes or 5.25" 360 kbytes.
- ❍ Hard disk.
- O Main memory 512 kbytes.
- ❍ 1 serial interface TTY or RS 232 or
	- 1 serial interface RS 232 and 1 interface adapter TTY/RS 232.
	- (e.g. Wiesemann & Theis Type 84000)

### 2.2 R9000 control system requirements

SC 9000 uses the SC1 data interface arranged at the left front of the control system next to the control panel with the transmission parameters:

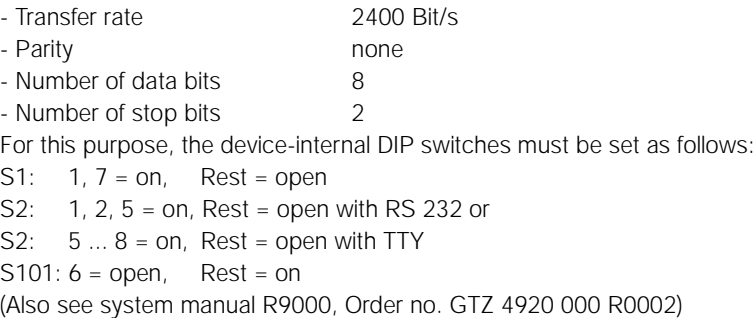

### 2.3 Program installation

- ❍ Turn on the personal computer.
- ❍ Insert the original disk SC9000 into the floppy disk drive, e.g. A:
- ❍ Create a directory on the hard disk of the computer, e.g. C:\SC9000
- ❍ Copy all files from the disk in the floppy disk drive into the path on the hard disk, e.g. COPY A:\\*.\* C:\SC9000\\*.\*

### 2.4 Connection of the control system R9000 to the computer

See file "READSC9.ME".

# **3 Program Operation**

# 3.1 Getting started

After call-up, various settings must be performed in the SC9000 program:

❍ Choose the directory in which the SC9000 program has been installed C:\SC9000

e = English

- O Enter: SC9000 Press the ENTER key.
- ❍ A startup window appears.
- $\bigcirc$  Select the language of the menu prompting:  $d =$ German

Enter the desired letter.

- $\bigcirc$  Select the name of the PC port to which  $1 = \text{COM 1}$ the control system is connected  $2 = COM 2$ Enter the desired digit.
- ❍ Enter the number of the connected controllers R9000 (number of controller modules x4). Press the ENTER key.
- ❍ End the program: press the key F10.

## 3.2 Definitions

Data: Parameters and values that are transmitted between PC and controller Parameter: Numeric quantity that can be read and written Value: Numeric quantity that can be read only

1 controller has a maxim. of 32 channels whereby 1 channel corresponds to one control zone.

1 data block comprises all parameters of one channel

1 value block contains the values of all 4 channels of one control module

#### 3.3 Program functions

The program functions can be selected from the working screen through the function keys.

- ❍ *F1 = Display of control parameters in tabulated format* Control parameters are displayed. The modification of values is not possible here.
- ❍ *F2 = Paramter entry, monitor data communication* All data of the connected control system is being displayed. Data entry is possible. Enter in close order to prevent the program from exiting the Enter mode: - number of the desired control channel (two digits). Press the ENTER key. - number of the desired control parameter (two digits). Press the ENTER key.

- new parameter value. Press the ENTER key.

In the lower right third of the screen surface the data requests to the control system and the controller responses are symbolically displayed.

- ❍ *F3 = Entry of configuration and parameter data* The more relevant controller data is displayed and can be modified comfortably - Select the desired box with the cursor. - Confirm numerical entries with the ENTER key.
	- Select configuration data with the space bar. Confirm with the ENTER key.
- ❍ *F4 = Bar graph diagram of the control deviation* For a group of eight control zones the control deviation, set point, actual value and alarm states are displayed. Change screen for the display of further zones. For the display of further zones press keys F6 or F7.
- ❍ *F6 = Load a parameter set Attention: The previously stored data in the controller is overwritten* Configuration and parameter data are sent from a file on the hard disk or a diskette to the connected controllers.
- ❍ *F7 = Store a parameter set* Configuration and parameter data of the connected control system is saved into a file on the hard disk or a floppy disk.
- ❍ *F8 = Enter names for the control loops* Enter desired names for the control loops.

# **4 Interface protocols**

Transfer rate 110 ... 2400 bits/s<br>
Parity end the none (odd. even) none (odd, even) Number of data bits 8 (7)<br>Number of stop bits 2 Number of stop bits 2 Operating mode half-duplex (full-duplex with TTY) Character font  $ASCII$   $\overline{OA}_{H}$ ,  $\overline{OD}_{H}$ ,  $\overline{2}O_{H}$  ...  $7F_{H}$ Via the SC1 and SC2 interfaces, the CPU as well as the individual control modules can be addressed simultaneously through different set formats.

*Meaning of the short form characters for the data formats at a time*

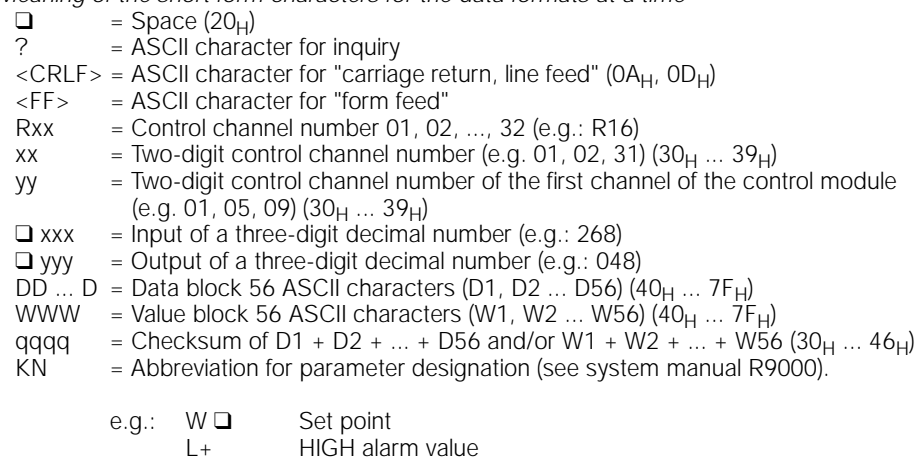

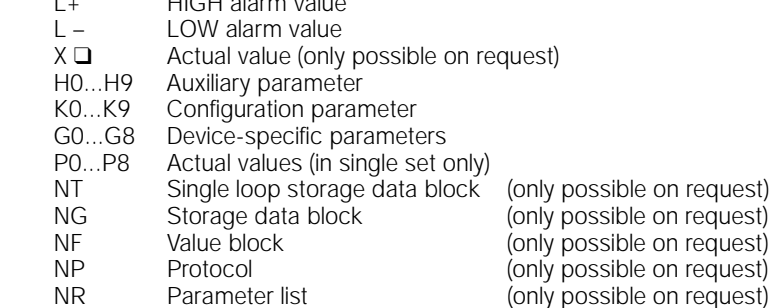

### 4.1 Single set

A single set contains a parameter of a defined control channel.

#### 4.1.1 Request for a single set

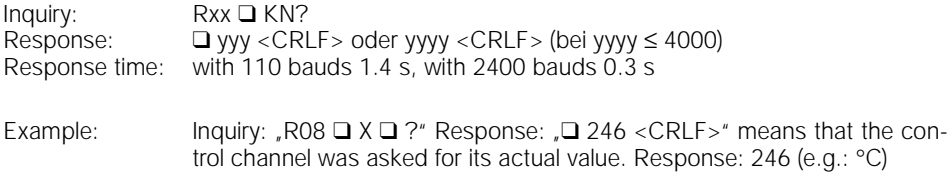

#### 4.1.2 Send a single set

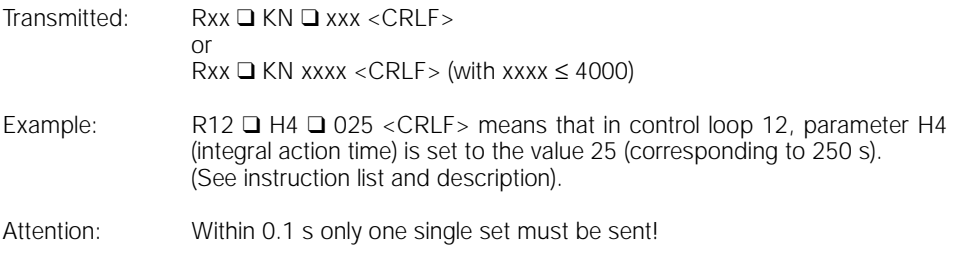

### 4.2 Data block

A data block contains all paramters of a selected control channel.

#### 4.2.1 Request for a data block

With this interrogation, the parameters of a selected control channel are called up.

Inquiry: Rxx ❑ NT?

Response: S ❑ ❑ ❑ ❑ ❑ Q ❑ DD...DqqqqQ <CRLF> (71 characters)

Response time: with 110 bauds max. 7 s, with 2400 bauds max. 0.4 s.

#### 4.2.2 Send a data block

With this interrogation, the paramters are sent to a selected control channel.

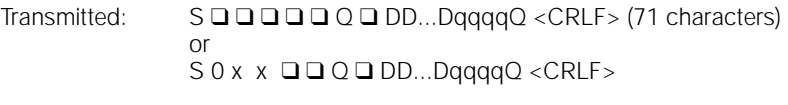

Response: qqqqQ <CRLF> (7 characters)

Several blocks can be chained without a waiting time (up to 300 bauds)

The data bytes designated "DD...D" in the data block (ASCII characters) mark the values for

- ❍ Control channel number Rxx
- ❍ Parameter K0...K9
- O Parameter H0...H9
- ❍ Parameter G0...G8
- ❍ Parameter L –, L+, W

(See detailed description in section 4.5)

## 4.2.3 Example for a data block

Channel 3, random state here

**RO3 NT?** s Q CaOaaJaaaaBHAdaJa^a^amaaOgAdAdAdaaaaOgaaaAavDaGtOgaTaJON1076Q  $[...,...,...]...,...,...].................................]$ **D20 030 050 056** n1. **D10** D40

#### Conversion of 2 ASCII characters into a parameter

Computation for the 3rd limit H2 (limit relative to set point with two-state controller) (see section 4.8.1) transmitted in the above example. (2 ASCII characters  $\mathcal{Q}^{\wedge}$  " at positions D17 and D18 in the data block)

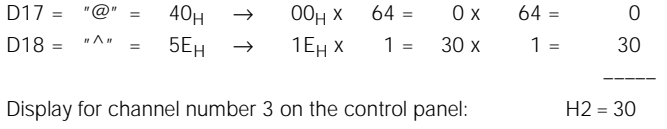

#### 4.3 Storage data block

A storage data block is a chain of data blocks of individual control channels starting with the control channel number "Rxx" and counting down up to control channel number "R01". The largest possible storage data block thus includes all 32 control channels.

#### 4.3.1 Request for a storage data block via the data interface

Inquiry: Rxx ❑ NG?

Response: S ❑ ❑ ❑ ❑ ❑ Q ❑ DD ... DqqqqQ <CRLF> (71 characters) Rxx S ❑ ❑ ❑ ❑ ❑ Q ❑ DD ... DqqqqQ <CRLF> (71 characters) R(xx-1) • • • S ❑ ❑ ❑ ❑ ❑ Q ❑ DD ... DqqqqQ <CRLF> (71 characters) R01 Response time: with 110 bauds maxi. 220 s (32 control channels), with 2400 bauds maxi. 16 s (32 control channels).

When configuring the receiver, note that the data blocks from the control system are transmitted without time spacing between the individual data blocks.

### 4.3.2 Request for a storgage data block via the CBL connector

A storage data block can also be requested on the hardware side via the "CBL" connector (pin 16d) on the 32-pin edge connector of the ZE-MP circuit board. When applying this "CBL" connection (see section 5.1) of the system manual R9000) to 0 V digital for at least 0.2 s (pin 2z), the storage data block of all 32 control channels is output via the interface. By means of the switch S101 on the ZE-MP circuit board a selection can be made as to which interface (SC1 or SC2) is to send

Storage data block via SC1: 5 on Storage data block via SC2: 5 open

#### 4.4 Value block

#### 4.4.1 Request for a value block

With this interrogation, the actual values from the 4 control channels of a controller are read out (values of each 4 control channnels, e.g.: 1 ... 4, 5 ... 8, 29 ... 32).

Inquiry: Ryy ❑ NF? <CRLF> (7 ... 9 characters)

Response: S Q Q Q Q SQ WW ... WqqqqQ <CRLF> (71 characters)

(See detailed description in section 4.6).

#### 4.4.2 Example for a value block

Channel 1, random state here

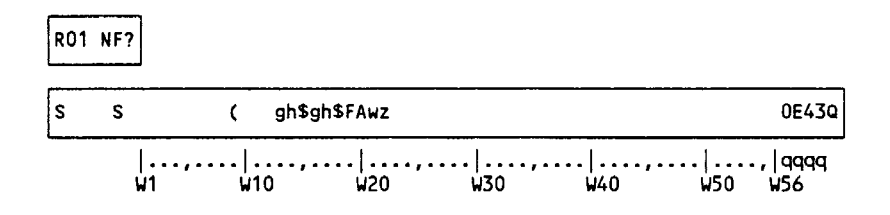

## 4.5 Assignment of the data block

Some parameters in the controller are inactive as a function of the configuration of the control channels.

Legend:  $-$  = not used,  $+$  = reserved for special designs

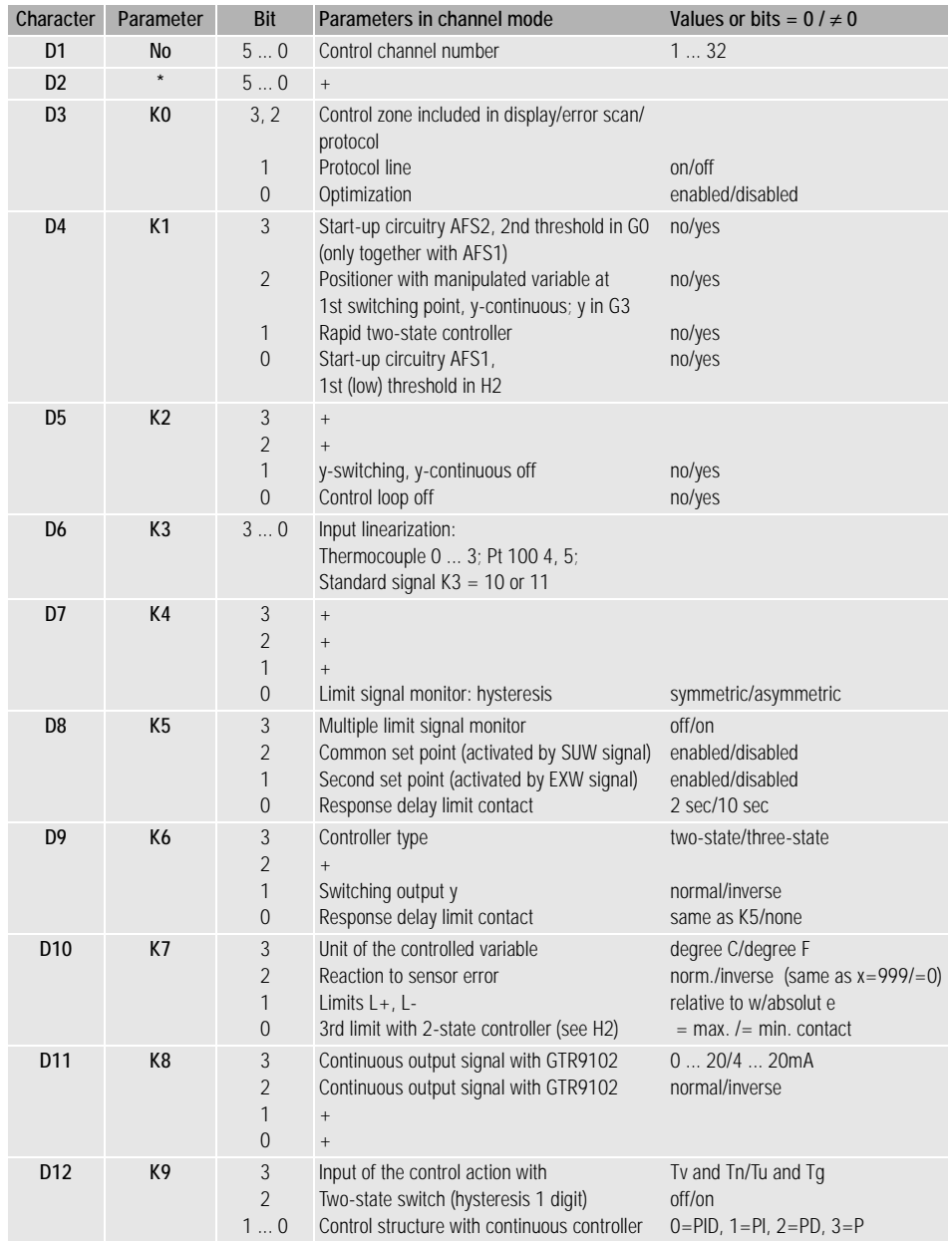

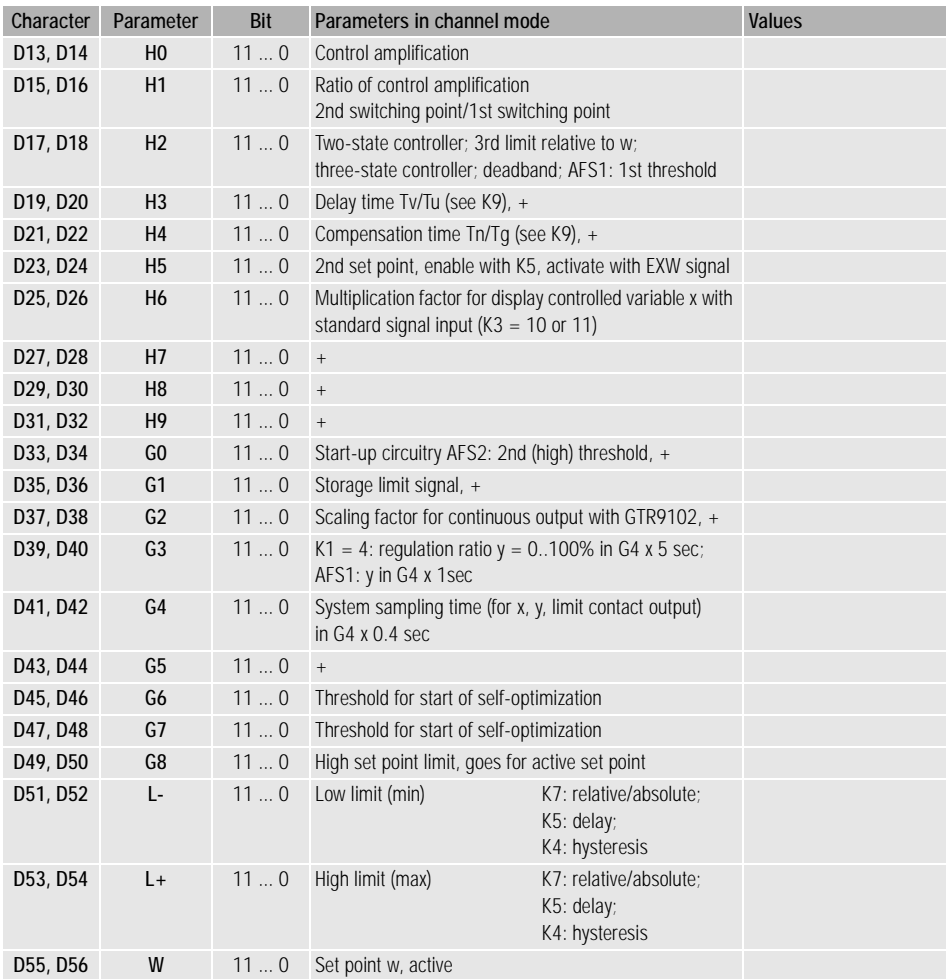

# 4.6 Assignment of the value block

Legend:  $-$  = not used,  $+$  = reserved for special designs

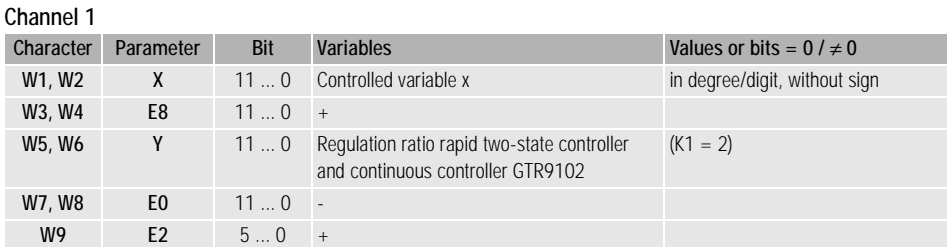

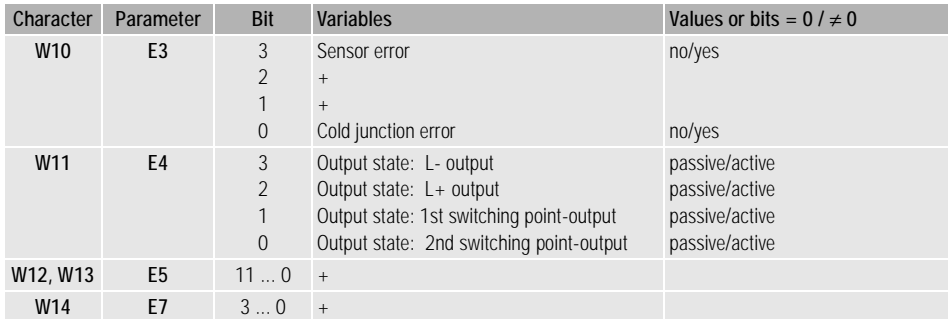

#### Channel 2

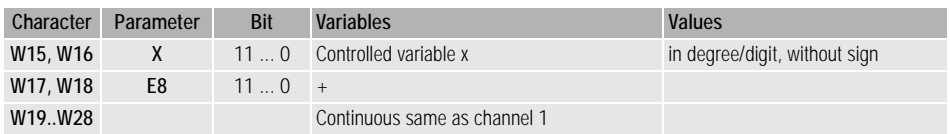

#### Channel 3

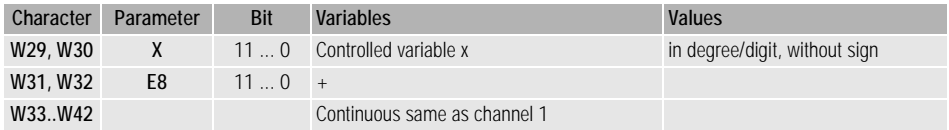

#### Channel 4

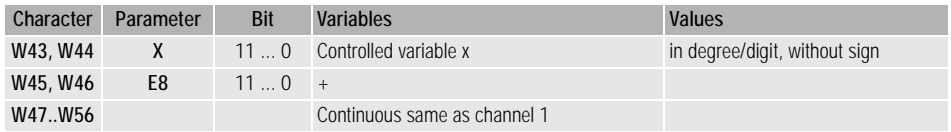

#### 4.7 Error messages

Each transmission error detected by the central processing unit is only reported after the next valid data transmission and/or block transfer. Several consecutive, incorrect transmissions cause an error message. An error message corresponds to a reply to detected errors: ?<CRLF>

#### Example for incorrect transmissions

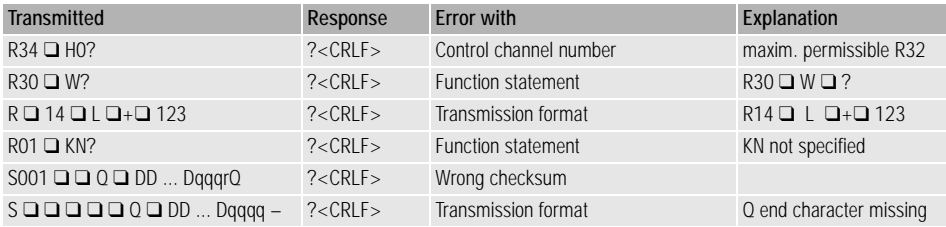

# 4.8.1 Coding of an integer into 2 ASCII characters

The display parameters and quantities are internally stored as 12-bit integer without sign in the range 0 ... 4095 without decimal point. To determine the corresponding ASCII characters, the following rule applies:

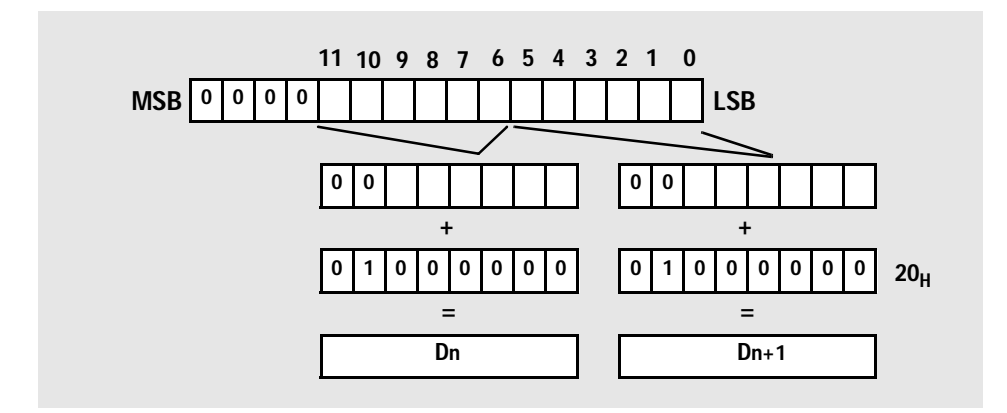

or as formula:

Parameter= 64 x (3F<sub>H</sub> AND Dn )+ (3F<sub>H</sub> AND Dn+1)

#### Example

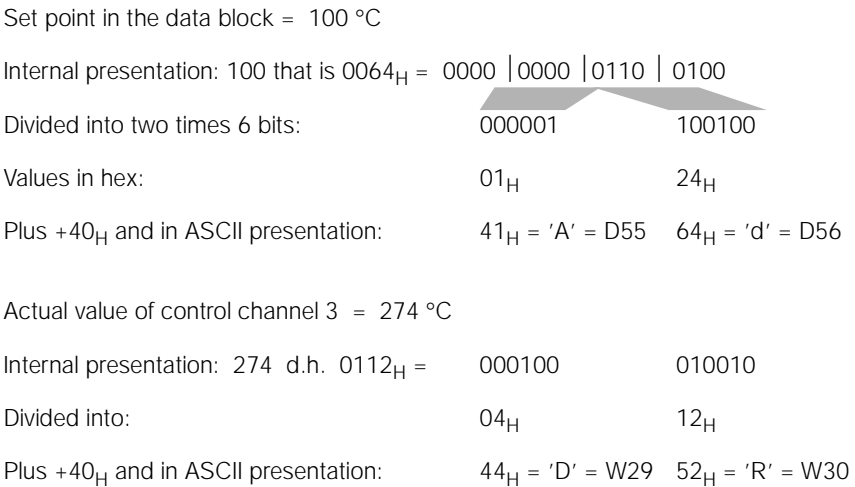

# 4.8.2 Coding of a byte into 1 ASCII character

The status is shown in the least significant bits of the byte parameter and/or byte value.

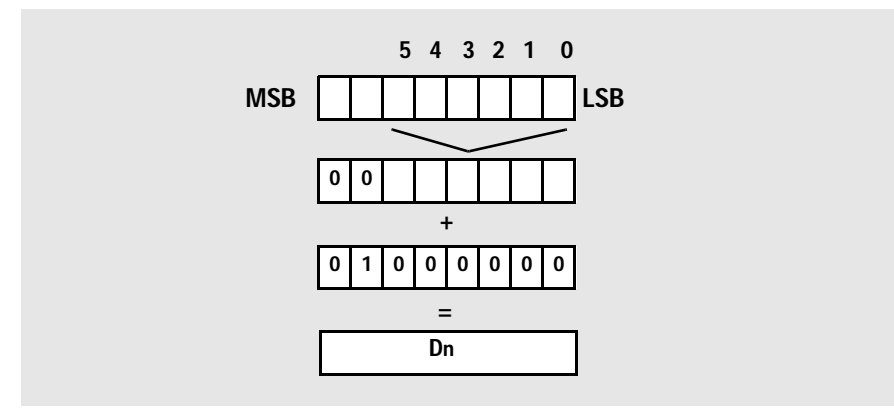

Or as formula: parameter =  $(3F_H AND Dh)$ 

## 4.8.3 Coding of the checksum into 4 ASCII characters

The 56 ASCII characters of the data and/or value block are added. The 16 bit value thus obtained is regarded as four-digit hexadecimal number, and these four digits (0 ... 9, A ... F) are transferred as ASCII characters

#### Example

Let the checksum be  $7803 = 1E7B_H$ <br>then it follows  $9000 = 71$ . Then qqqq = "1", "E", "7", "B" =  $31_H$ ,  $45_H$ ,  $37_H$ ,  $42_H$ 

### 4.9 Time limits

Operation of the interface is half-duplex (full-duplex with TTY) with NRZI code. A PC or a memory-programmable controller acts as master. The control system, being slave, is ready to receive.

With the preset transfer rate of 2400 bits/s select a time interval of  $\delta$  0.5 s for transfers and/ or inquiries to the controllers.

If there is no response to an inquiry within one second, there is a transmission error. The cause may be a faulty connection or an incorrectly set channel number.

Gedruckt in Deutschland • Änderungen vorbehalten • 694 • Printed in Germany • Subject to change without notice

GOSSEN-METRAWATT GMBH D-90327 Nürnberg

Hausanschrift/Company address: Thomas-Mann-Straße 16-20 D-90471 Nürnberg Telefon (0911) 8602-0 Telefax (0911) 8602-669

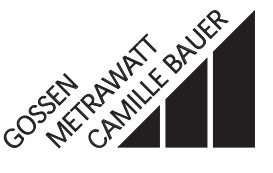